「中学生の音楽1」(令和3年度用~) p.21 「My Melody」展開例

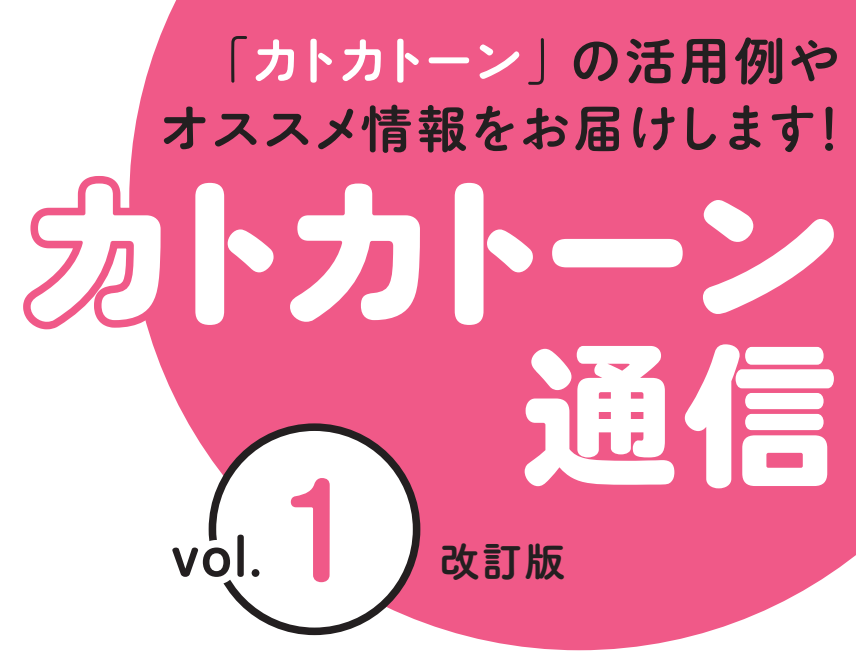

教育芸術社

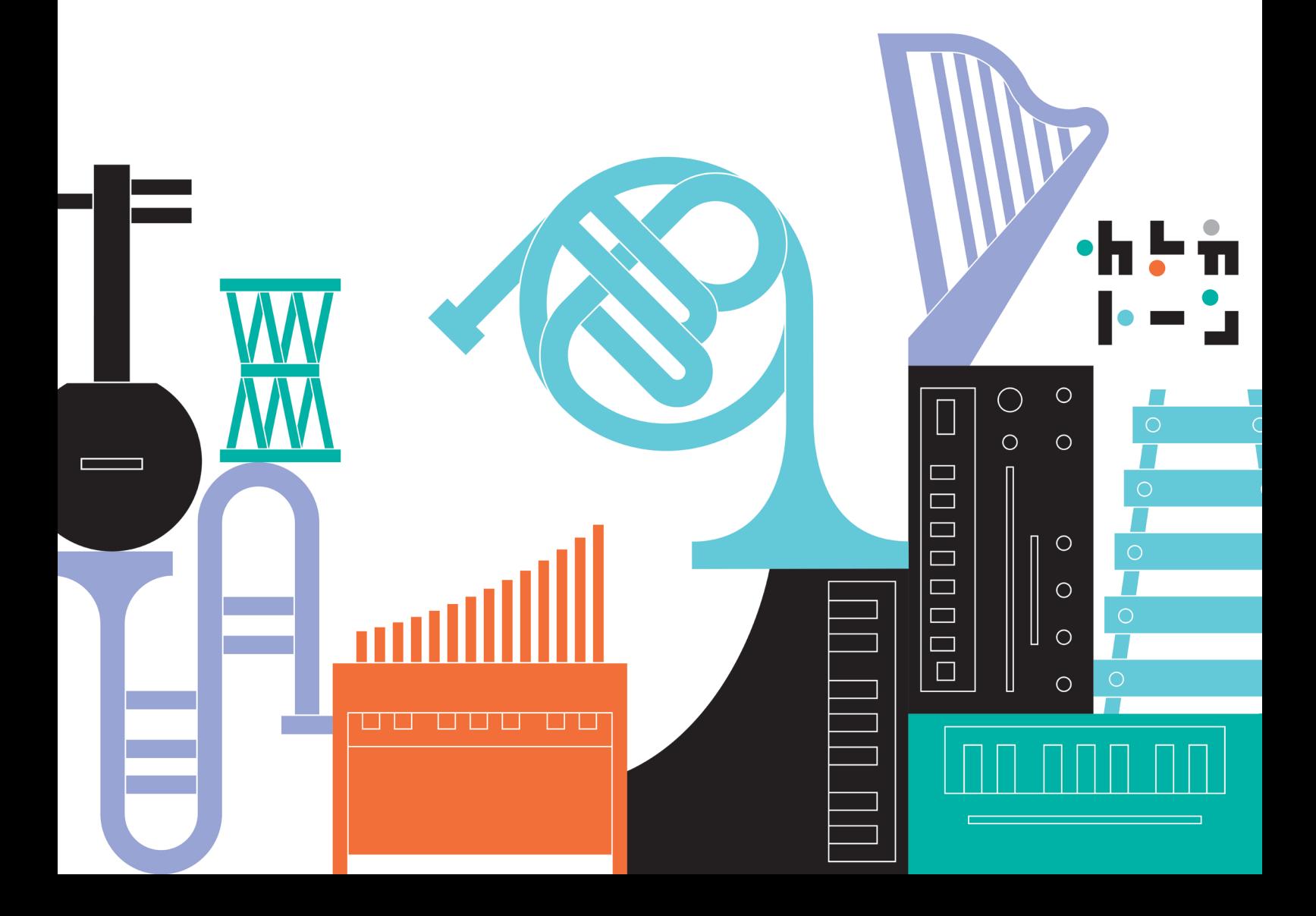

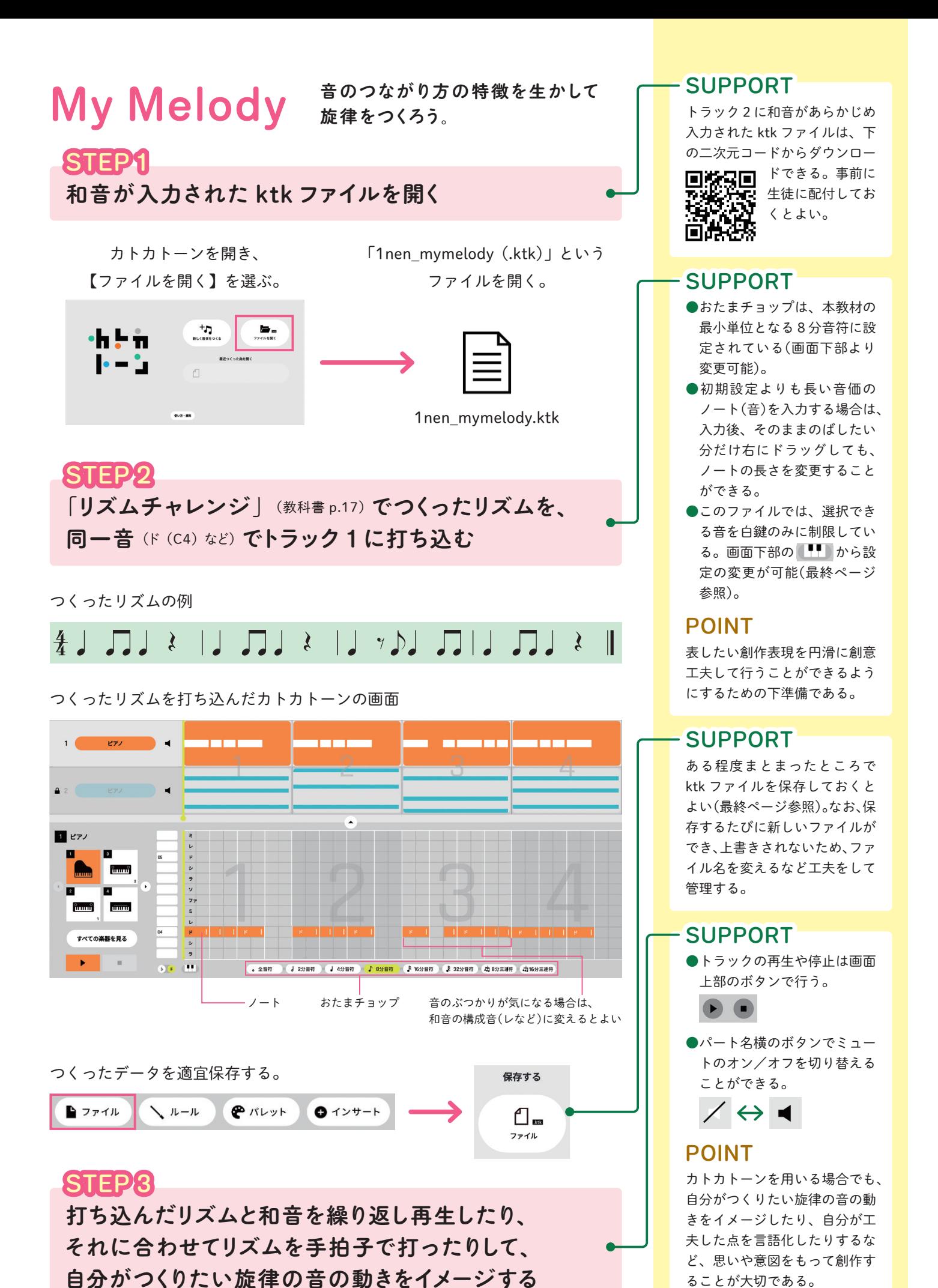

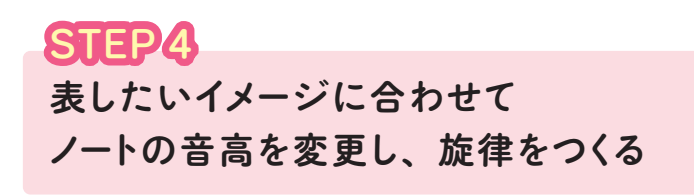

STEP 2で打ち込んだノートを上下に動かして、音のつながり方を工夫しながら旋 律をつくる。旋律ができたら再生して、イメージに合った音のつながり方になっ ているかを確かめる。中間発表をしてつくった旋律について意見交換をし、それ を参考に旋律を完成させる。

打ち込んだノートを動かしている様子

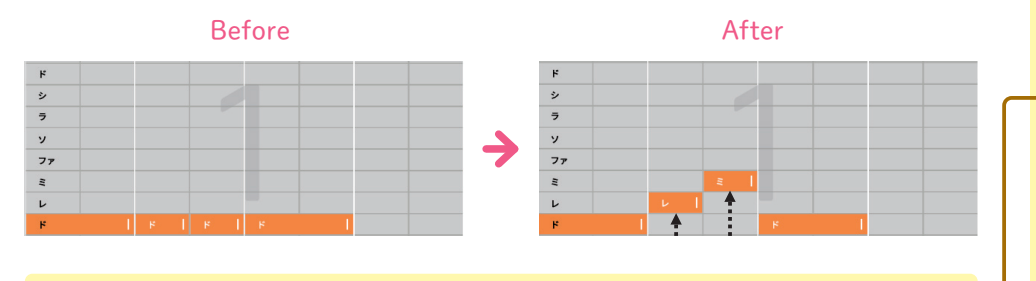

好きな音色を探して変更してもよい 寄  $\mathsf{n}$ り <sup>道</sup> つくった旋律のイメージに合った音色を選ぶ。

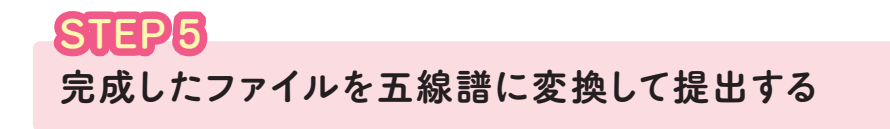

■コァイル の「曲を書き出す【楽譜】」を選択して五線譜にする。  $\overline{L}$ タイトル

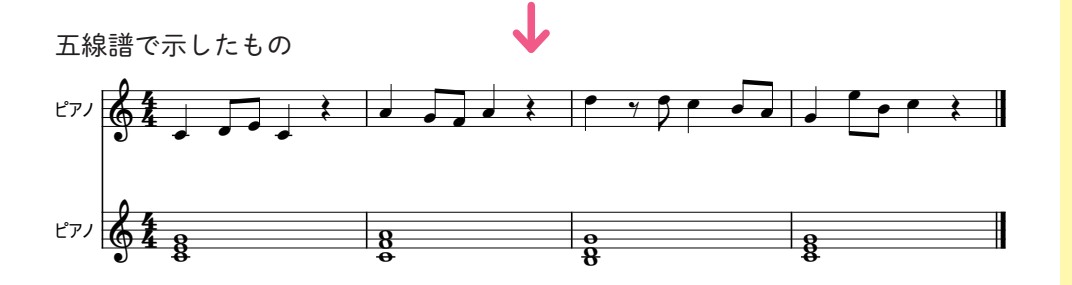

#### POINT

- ●再生機能を活用することで、 生徒は演奏技能に左右されず に創作の学習に集中できる。
- ●「使う音」は、教科書のよう にある程度制約したほうが指 導しやすい。
- ●発表の際に、音だけでなく視 覚的にも作品を確認しやすく なるため、他者への共有がス ムーズとなる。その結果創作 表現に対しての思いや意図を 確認し合えて、共感を促す きっかけとなる。

#### POINT

- ●音色の選択は「課題」には含 まれないが、生徒の興味・関 心を高めるために活用すると よい。なお、このファイルの 初期設定は「ピアノ」になっ ている。
- ●このファイルでは、トラック 2に打ち込まれた和音のノー トを誤って消去してしまうこ とがないように機能制限をか けている。トラック2の音色 変更を活動に組み込む場合は、 事前に制限の解除をしておく とよい(マニュアル参照)。

### - POINT

- ●打ち込んだ内容が五線譜にな ることで、より達成感が味わ える。
- ●音のつながり方をどのように 工夫したかについて、アプリ の画面上だけでなく、五線譜 で表記することで、より音楽 的な視点で振り返ることがで きる。

#### SUPPORT

- ●五線譜は PDF ファイルで保 存される。その他、MP3 ファ イルや MIDI ファイルで保存 することもできる。
- ●ファイルの提出や共有は、学 習支援ソフトウェア等を用い る。

SUPPORT:操作上の補足説明 POINT:指導上のポイント ADVICE:発展的な内容

# **Challenge**

# 自分の好きなコード進行で旋律をつくる

ADVICE

ポピュラー音楽のコード進行の 例(ktk ファイル)。

W

力

 $\mathbf{E}$ 

力

E<br>O

一単な操

簡

操作

1 0

0<br>種

類

以

つくった音楽を共有できる

Bブラウザを

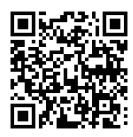

「中学生の器楽」の「アンサンブル」(p.76~85)や、自分の好きなアーティストの 曲から気に入ったコード進行を選んで応用するとよい。

### 操作方法·

オトグラフに表示する音の設定方法(使う音の制限)

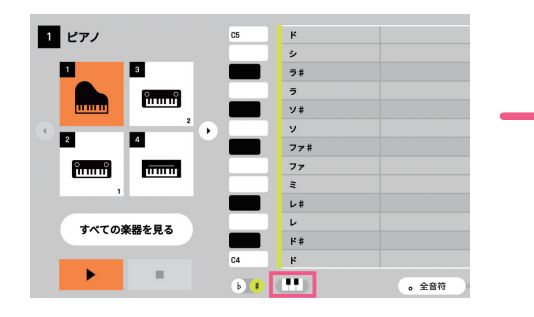

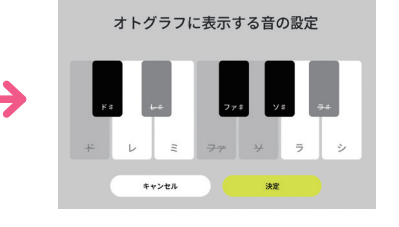

鍵盤をクリックすることで、 音の表示/非表示の切り替 えが可能。

# ktk ファイルの保存の仕方

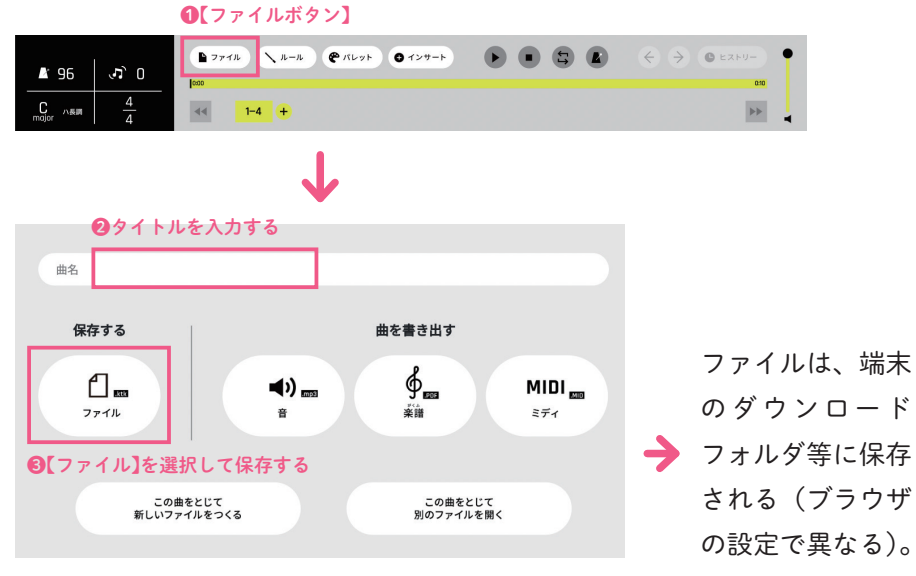

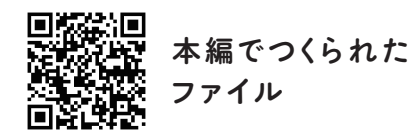

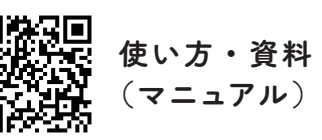

本資料の二次元コードからアクセスできるデータは、 以下の URL からもご覧いただけます。 https://www.kyogei.co.jp/katokatone/info/

「カトカトーン」の詳細は右のウェブサイトをご参照ください。

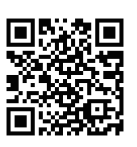

2024 年 4 月発行

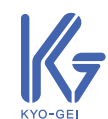

 $\mathbf{F}$ 

〒 171-0051 東京都豊島区長崎 1 丁目 12 番 14 号 Tel :03-3957-1175(代) Fax:03-3957-1174

株式会社 教育芸術社